# **Role Select Widget**

## Widget Use

Allows the user to select their role through the use of a drop down menu

## Example of Widget Use

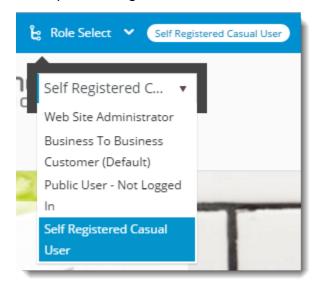

#### Where can the Widget be placed?

The widget can be used in the following templates:

- Available on all templates
- Theme Layout Template (recommended)

## Widget Options

| Option                   | Use                                                                                                    | Comments                                                                                                    | Available<br>from<br>Version |
|--------------------------|----------------------------------------------------------------------------------------------------|----------------------------------------------------------------------------------------------------|------------------------------|
| Description              | A short description of the widget's use.                                                                                                    | It is recommended to use this so the reason for use of the widget is seem from the template page                                                                                                    | All                          |
| Layer                    | The layer the widget is valid for.                                                                                                    | The layering technology allows for the content to be shown to specific audiences. This is handy if the content is only valid for a certain type of user, or if the same widget is required for more than one audience, but different configuration is needed. The widget can be added to the zone more than once and the layer feature can determine which audience can see each widget. | All                          |
| Role<br>Select<br>Prompt | The text entered into the Role Select Prompt field is the text that will be shown on the site in the button that allows the user to change their role.                                                                | Default is: "Role"                                                                                                    | All                          |
| Role<br>Select Icon      | Select the Icon that will be used on the site that will appear next to the Role Select text to represent the role select button.                                                                                      | This will add an icon class to the role select                                                                                                    | All                          |
| Hide<br>Default<br>Icon  | Selecting this option will hide the icon selected in the role select icon from the role selection button. This will allow you to not show the default icon if you have not already overridden the switch account icon | Default is: Unticked Tick to enable                                                                                                    | All                          |

| Display<br>Role<br>Name?        | Determines if the user's current role is displayed next to the role select button. If enabled the user's current role will be displayed.                                                       | Default is: ticked Untick to disable | All  |
|---------------------------------|----------------------------------------------------------------------------------------------------|--------------------------------------|------|
| Show Only<br>Icon On<br>Mobile? | Determines whether just the icon is displayed on mobile devices. If ticked the prompt text will be hidden on mobile devices.                                                                   | Default is: ticked Untick to disable | All  |
| Show<br>Tooltip?                | Determines whether the tooltip is displayed when the user hovers over the role name in the drop-down. The tooltip displays the full role name (which is sometimes truncated in the drop-down). | Default is: unticked Tick to enable  | 4.00 |

### Other Widgets

- Order Payment Links Form Widget Renders an order details stepper with an order form that can be automatically populated with query strings, and/or manually entered by the user. The form doesn't validate the order details are accurate in order to stay both secure and accessible to unauthenticated users.
- Magic Link Authentication Message Widget Renders the Magic Link authentication message.
- CUSTOM\_Side by Side Content Tiles Widget Renders two side by side content tiles in a zone with widget options for selecting or adding background colour, image, text and link/button positioning.
- Stock Dialog Widget Displays the Stock to Receive Detail dialog window.
- Stock to Receive Widget Displays the Stock to Receive page.
- Stock Levels Widget Displays Stock Levels page.
- Order Declined Pending 3rd Party Installment Msg Widget Renders the message body for the email sent when the user selects to sign up and
  pay with a Buy Now Pay Later provider but approval is subject to further checks.
- Order Field Static Widget Renders an additional order field in email templates.
- Online Quote Validation Widget Renders the appropriate message to the user after the current status of an online quote accessed via an email link is validated.
- Header Level Cost Centre Widget Renders the cost centre input field on the order header in the shopping cart.
- Openpay Summary Widget Renders Openpay marketing information for a product on the product detail page. Use this widget instead of the Product Purchase Details widget if you want to customise tagline placement on the template.
- Order Line Availability Click and Collect Widget Displays product availability and delivery methods at the order line level in dynamic scenarios such as the cart when Click & Collect is enabled.
- · Account Activation Email Content Widget Renders the message content in the Invitation to Register an Account email.
- Order Template Cost Centre Widget Renders the cost centre input field on each product line in an order template.
- BPAY Account Payment Detail Widget Renders BPAY payment information in the body of the BPAY Account Payment email. This email is sent to users who pay invoices or pay down their account balance using BPAY.